#### Old Company Name in Catalogs and Other Documents

On April 1<sup>st</sup>, 2010, NEC Electronics Corporation merged with Renesas Technology Corporation, and Renesas Electronics Corporation took over all the business of both companies. Therefore, although the old company name remains in this document, it is a valid Renesas Electronics document. We appreciate your understanding.

Renesas Electronics website: http://www.renesas.com

April 1st, 2010 Renesas Electronics Corporation

Issued by: Renesas Electronics Corporation (http://www.renesas.com)

Send any inquiries to http://www.renesas.com/inquiry.

#### **Notice**

- 1. All information included in this document is current as of the date this document is issued. Such information, however, is subject to change without any prior notice. Before purchasing or using any Renesas Electronics products listed herein, please confirm the latest product information with a Renesas Electronics sales office. Also, please pay regular and careful attention to additional and different information to be disclosed by Renesas Electronics such as that disclosed through our website.
- 2. Renesas Electronics does not assume any liability for infringement of patents, copyrights, or other intellectual property rights of third parties by or arising from the use of Renesas Electronics products or technical information described in this document. No license, express, implied or otherwise, is granted hereby under any patents, copyrights or other intellectual property rights of Renesas Electronics or others.
- 3. You should not alter, modify, copy, or otherwise misappropriate any Renesas Electronics product, whether in whole or in part.
- 4. Descriptions of circuits, software and other related information in this document are provided only to illustrate the operation of semiconductor products and application examples. You are fully responsible for the incorporation of these circuits, software, and information in the design of your equipment. Renesas Electronics assumes no responsibility for any losses incurred by you or third parties arising from the use of these circuits, software, or information.
- 5. When exporting the products or technology described in this document, you should comply with the applicable export control laws and regulations and follow the procedures required by such laws and regulations. You should not use Renesas Electronics products or the technology described in this document for any purpose relating to military applications or use by the military, including but not limited to the development of weapons of mass destruction. Renesas Electronics products and technology may not be used for or incorporated into any products or systems whose manufacture, use, or sale is prohibited under any applicable domestic or foreign laws or regulations.
- 6. Renesas Electronics has used reasonable care in preparing the information included in this document, but Renesas Electronics does not warrant that such information is error free. Renesas Electronics assumes no liability whatsoever for any damages incurred by you resulting from errors in or omissions from the information included herein.
- 7. Renesas Electronics products are classified according to the following three quality grades: "Standard", "High Quality", and "Specific". The recommended applications for each Renesas Electronics product depends on the product's quality grade, as indicated below. You must check the quality grade of each Renesas Electronics product before using it in a particular application. You may not use any Renesas Electronics product for any application categorized as "Specific" without the prior written consent of Renesas Electronics. Further, you may not use any Renesas Electronics product for any application for which it is not intended without the prior written consent of Renesas Electronics. Renesas Electronics shall not be in any way liable for any damages or losses incurred by you or third parties arising from the use of any Renesas Electronics product for an application categorized as "Specific" or for which the product is not intended where you have failed to obtain the prior written consent of Renesas Electronics. The quality grade of each Renesas Electronics product is "Standard" unless otherwise expressly specified in a Renesas Electronics data sheets or data books, etc.
	- "Standard": Computers; office equipment; communications equipment; test and measurement equipment; audio and visual equipment; home electronic appliances; machine tools; personal electronic equipment; and industrial robots.
	- "High Quality": Transportation equipment (automobiles, trains, ships, etc.); traffic control systems; anti-disaster systems; anticrime systems; safety equipment; and medical equipment not specifically designed for life support.
	- "Specific": Aircraft; aerospace equipment; submersible repeaters; nuclear reactor control systems; medical equipment or systems for life support (e.g. artificial life support devices or systems), surgical implantations, or healthcare intervention (e.g. excision, etc.), and any other applications or purposes that pose a direct threat to human life.
- 8. You should use the Renesas Electronics products described in this document within the range specified by Renesas Electronics, especially with respect to the maximum rating, operating supply voltage range, movement power voltage range, heat radiation characteristics, installation and other product characteristics. Renesas Electronics shall have no liability for malfunctions or damages arising out of the use of Renesas Electronics products beyond such specified ranges.
- 9. Although Renesas Electronics endeavors to improve the quality and reliability of its products, semiconductor products have specific characteristics such as the occurrence of failure at a certain rate and malfunctions under certain use conditions. Further, Renesas Electronics products are not subject to radiation resistance design. Please be sure to implement safety measures to guard them against the possibility of physical injury, and injury or damage caused by fire in the event of the failure of a Renesas Electronics product, such as safety design for hardware and software including but not limited to redundancy, fire control and malfunction prevention, appropriate treatment for aging degradation or any other appropriate measures. Because the evaluation of microcomputer software alone is very difficult, please evaluate the safety of the final products or system manufactured by you.
- 10. Please contact a Renesas Electronics sales office for details as to environmental matters such as the environmental compatibility of each Renesas Electronics product. Please use Renesas Electronics products in compliance with all applicable laws and regulations that regulate the inclusion or use of controlled substances, including without limitation, the EU RoHS Directive. Renesas Electronics assumes no liability for damages or losses occurring as a result of your noncompliance with applicable laws and regulations.
- 11. This document may not be reproduced or duplicated, in any form, in whole or in part, without prior written consent of Renesas Electronics.
- 12. Please contact a Renesas Electronics sales office if you have any questions regarding the information contained in this document or Renesas Electronics products, or if you have any other inquiries.
- (Note 1) "Renesas Electronics" as used in this document means Renesas Electronics Corporation and also includes its majorityowned subsidiaries.
- (Note 2) "Renesas Electronics product(s)" means any product developed or manufactured by or for Renesas Electronics.

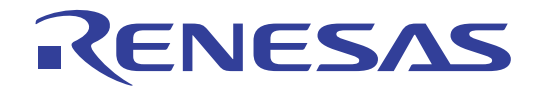

# Renesas Starter Kit for H8SX1582

## User's Manual RENESAS SINGLE-CHIP MICROCOMPUTER H8SX FAMILY

<span id="page-2-2"></span><span id="page-2-1"></span><span id="page-2-0"></span>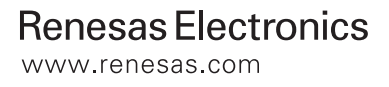

## <span id="page-3-0"></span>**Table of Contents**

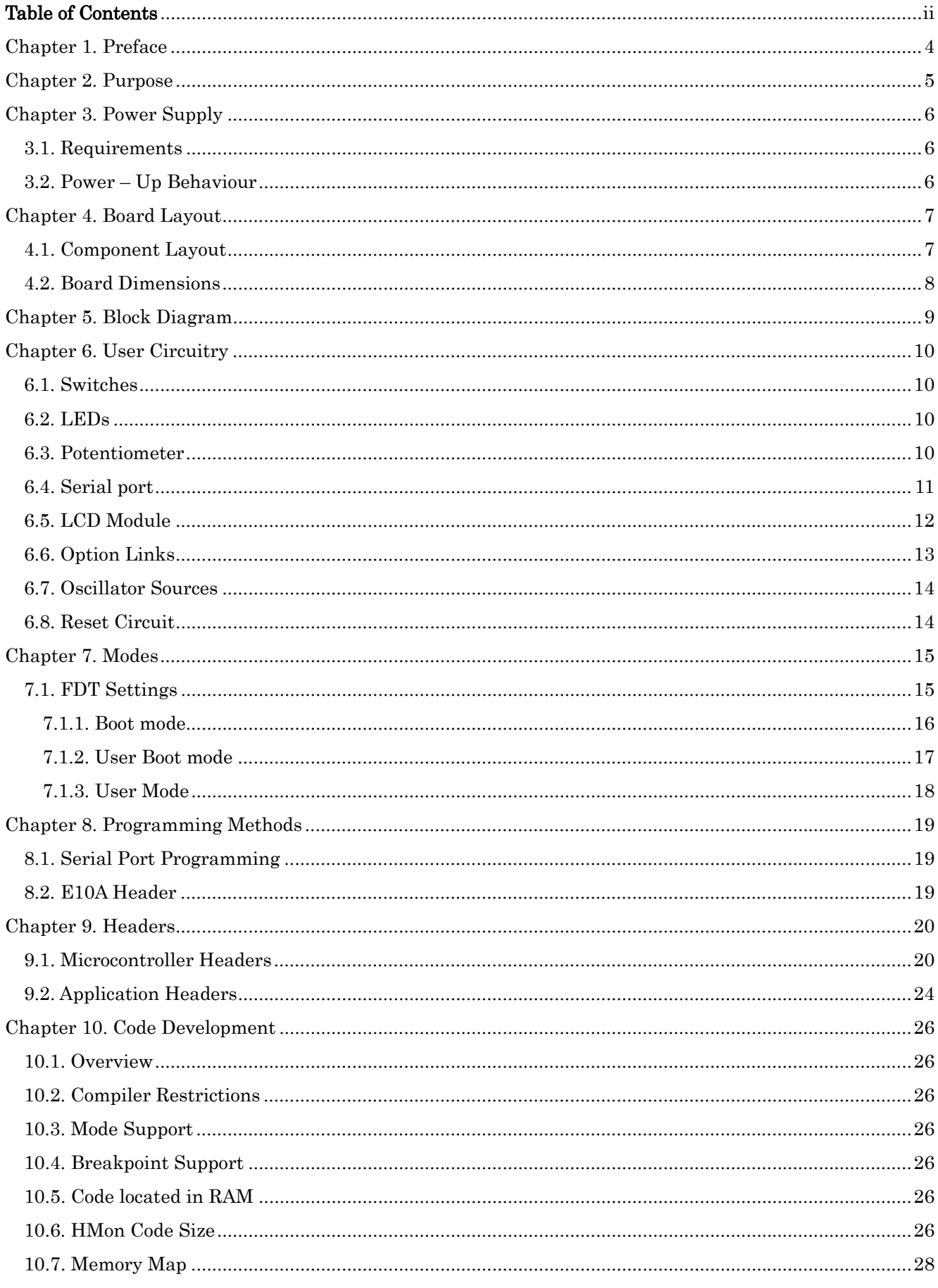

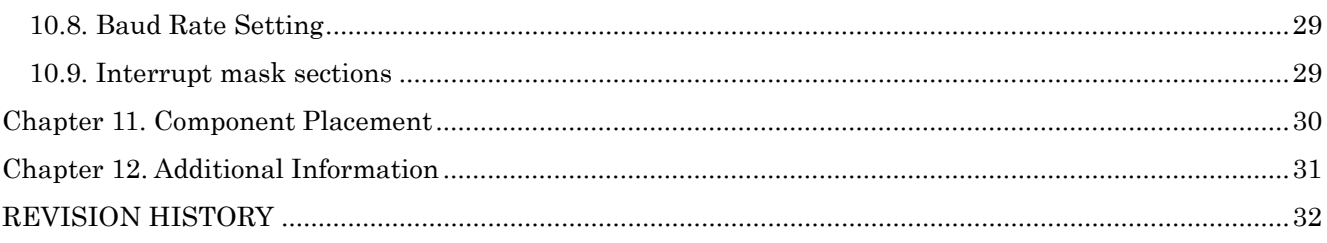

## Chapter 1. Preface

#### <span id="page-5-0"></span>**Cautions**

This document may be, wholly or partially, subject to change without notice.

All rights reserved. No one is permitted to reproduce or duplicate, in any form, a part or this entire document without the written permission of Renesas Technology Europe Limited.

#### **Trademarks**

All brand or product names used in this manual are trademarks or registered trademarks of their respective companies or organisations.

#### **Copyright**

© Renesas Technology Europe Ltd. 2005. All rights reserved.

© Renesas Technology Corporation. 2005. All rights reserved.

Website: [http://www.renesas.com/](http://www.eu.renesas.com/)

#### **Glossary**

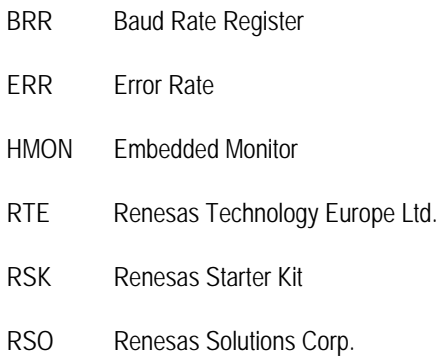

## Chapter 2.Purpose

<span id="page-6-0"></span>This RSK is an evaluation tool for Renesas microcontrollers.

Features include:

- Renesas Microcontroller Programming.
- User Code Debugging.
- User Circuitry such as switches, LEDs and potentiometer(s).
- Sample Application.
- Sample peripheral device initialisation code.

The CPU board contains all the circuitry required for microcontroller operation.

This manual describes the technical details of the RSK hardware. The Quick Start Guide and Tutorial Manual provide details of the software installation and debugging environment.

## Chapter 3.Power Supply

#### <span id="page-7-0"></span>3.1.Requirements

This CPU board operates from a 5V power supply.

A diode provides reverse polarity protection only if a current limiting power supply is used.

All CPU boards are supplied with an E8 debugger. This product is able to power the CPU board with up to 300mA. When the CPU board is connected to another system that system should supply power to the CPU board.

All CPU boards have an optional centre positive supply connector using a 2.0mm barrel power jack.

#### **Warning**

**The CPU board is neither under not over voltage protected. Use a centre positive supply for this board.** 

### 3.2.Power – Up Behaviour

When the RSK is purchased the CPU board has the 'Release' or stand alone code from the example tutorial code pre-programmed into the Renesas microcontroller. On powering up the board the user LEDs will start to flash. Switch 2 will cause the LEDs to flash at a rate controlled by the potentiometer.

## Chapter 4.Board Layout

### <span id="page-8-0"></span>4.1.Component Layout

The following diagram shows top layer component layout of the board.

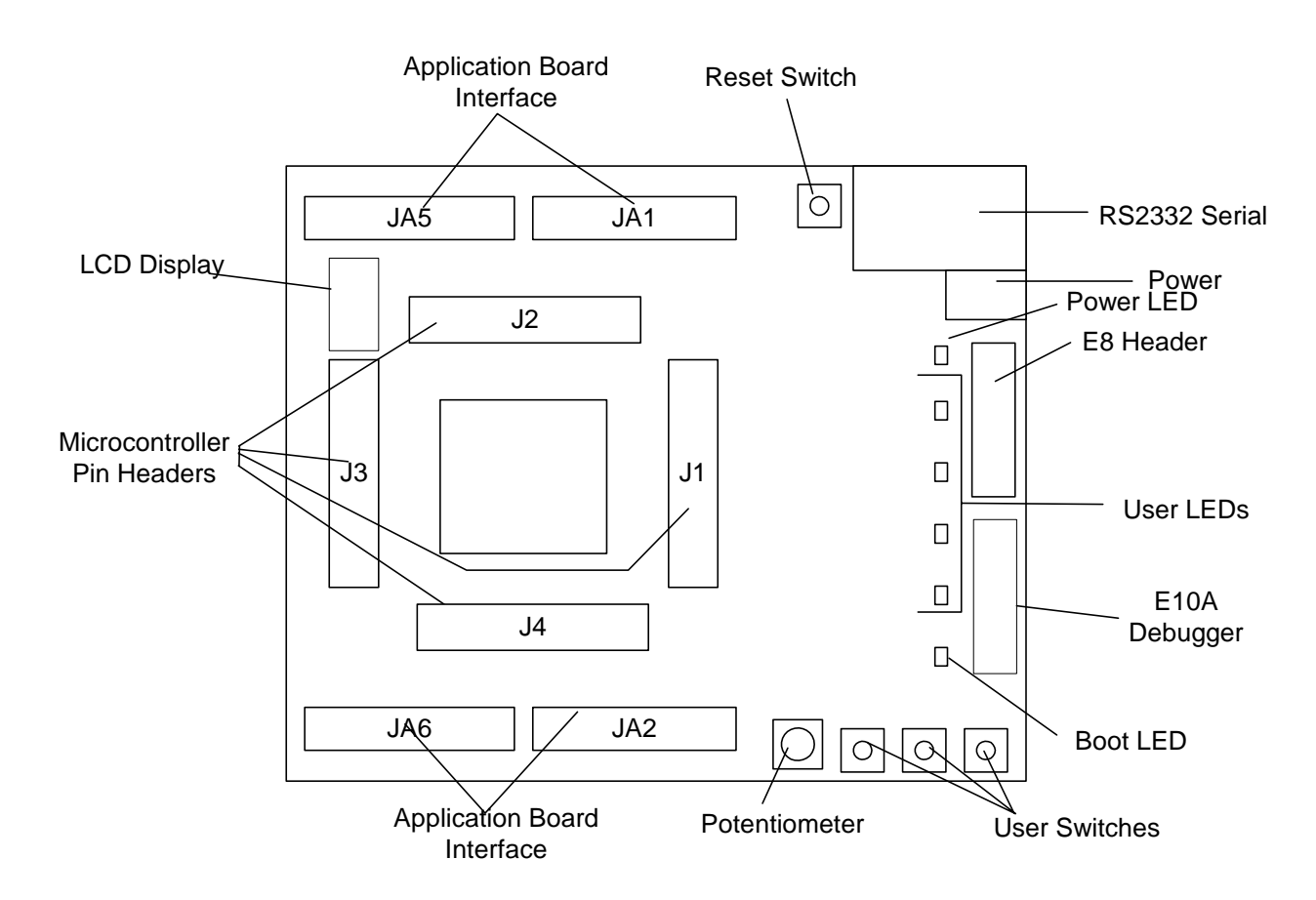

**Figure 4-1: Board Layout** 

### <span id="page-9-0"></span>4.2.Board Dimensions

The following diagram gives the board dimensions and connector positions. All through hole connectors are on a common 0.1" grid for easy interfacing.

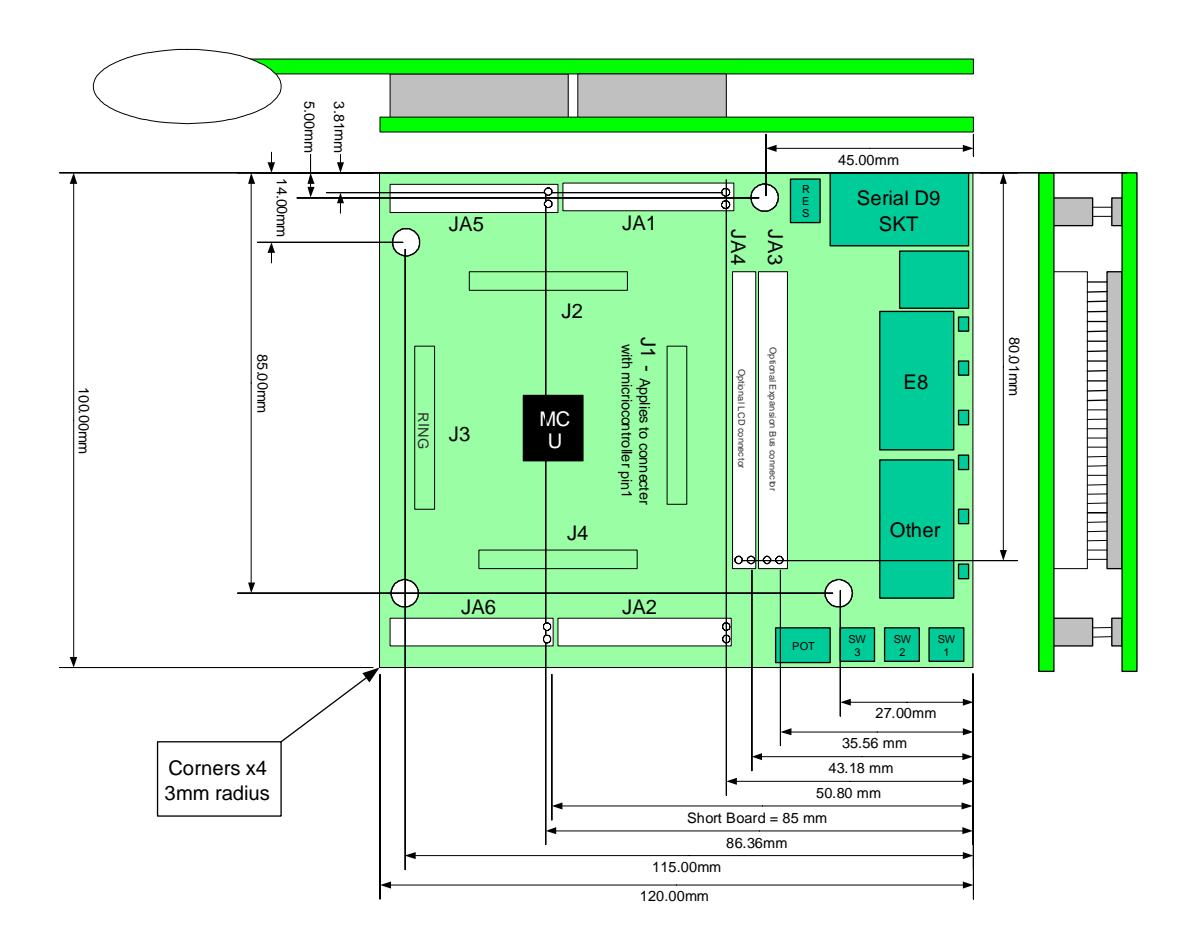

**Figure 4-2 : Board Dimensions** 

## Chapter 5.Block Diagram

<span id="page-10-0"></span>[Figure 5-1 s](#page-10-1)hows the CPU board components and their connectivity.

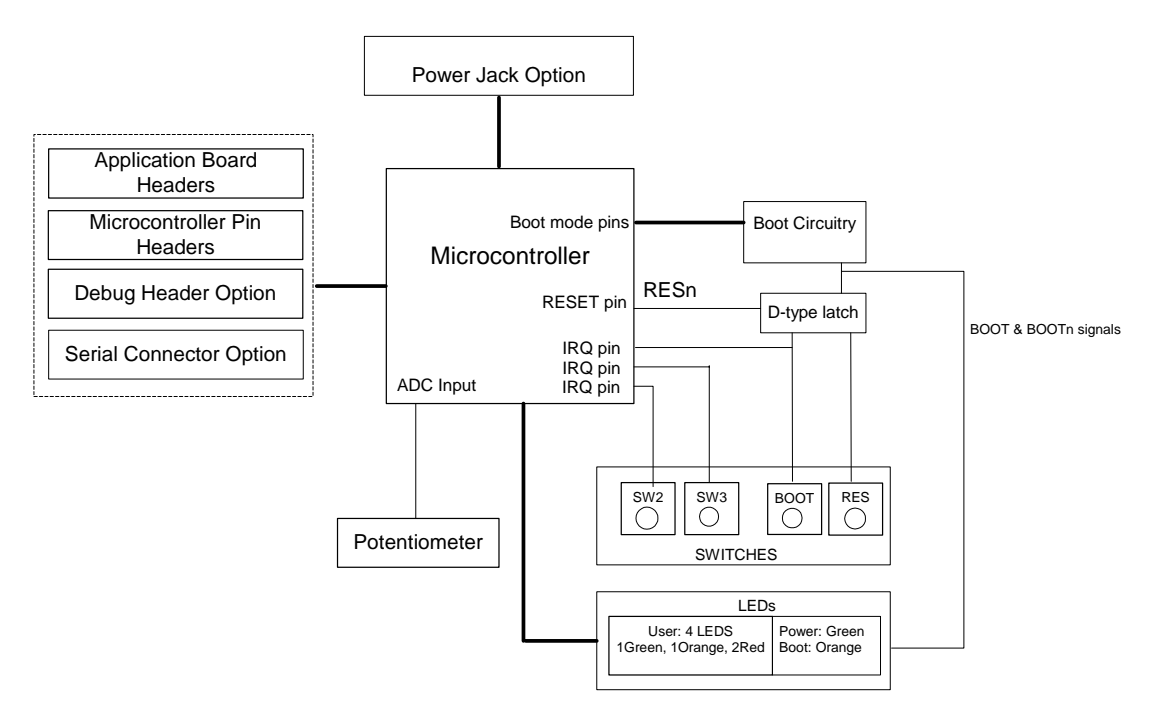

<span id="page-10-1"></span>**Figure 5-1: Block Diagram** 

[Figure 5-2 s](#page-10-2)hows the connections to the RSK.

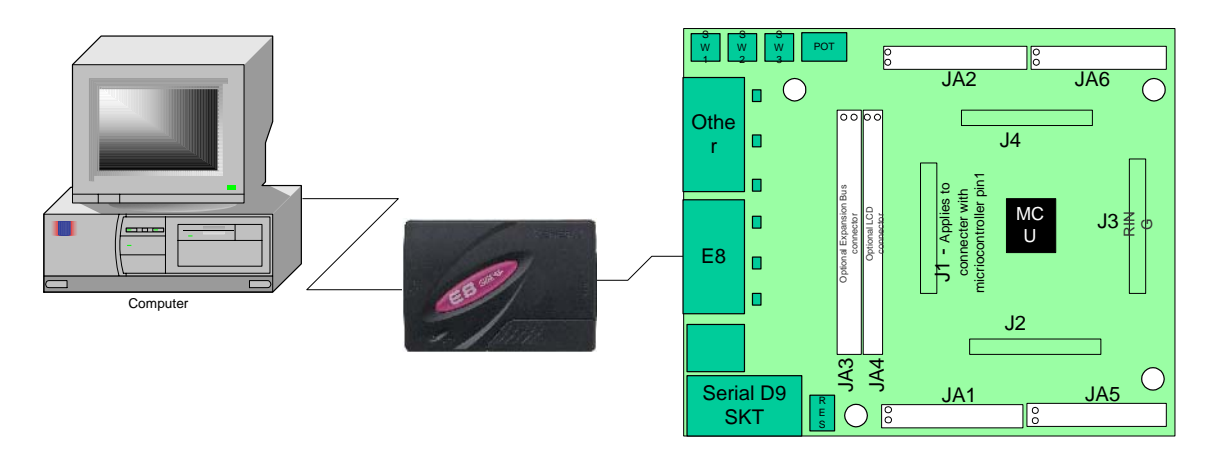

<span id="page-10-2"></span>**Figure 5-2 : RSK Connctions** 

## Chapter 6.User Circuitry

#### <span id="page-11-0"></span>6.1.Switches

There are four switches located on the CPU board. The function of each switch and its connection are shown in [Table 6-1.](#page-11-1) 

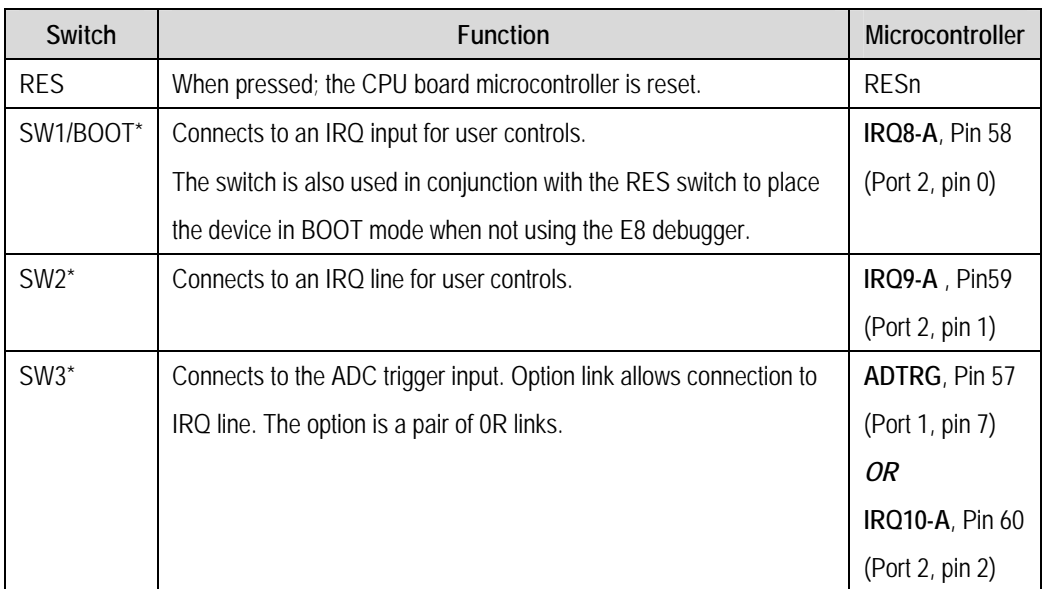

#### <span id="page-11-1"></span>**Table 6-1: Switch Functions**

\*Refer to schematic for detailed connectivity information.

#### 6.2.LEDs

There are six LEDs on the CPU board. The green 'POWER' LED lights when the board is powered. The orange BOOT LED indicates the device is in BOOT mode when lit. The four user LEDs are connected to an IO port and will light when their corresponding port pin is set low.

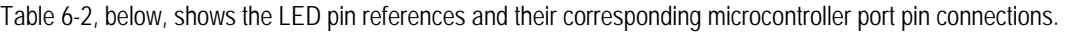

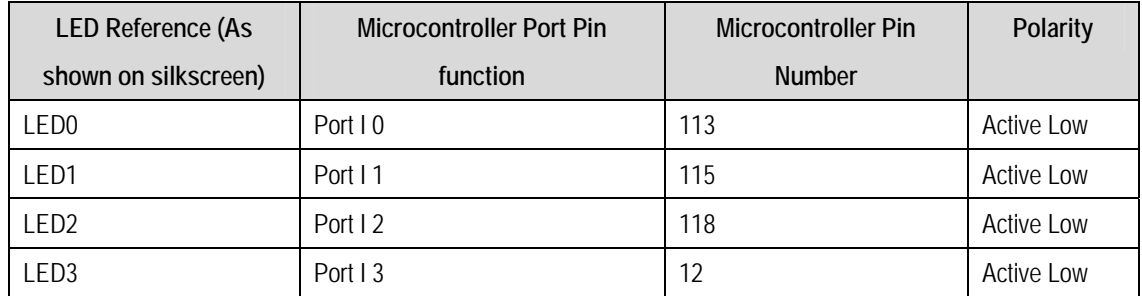

<span id="page-11-2"></span>**Table 6-2:LED Port** 

#### 6.3.Potentiometer

A single turn potentiometer is connected to AN0 of the microcontroller. This may be used to vary the input analog voltage value to this pin between AVCC and Ground.

### <span id="page-12-0"></span>6.4.Serial port

The microcontroller programming serial port (SCI4) is connected to the E8 connector. This serial port can optionally be connected to the RS232 transceiver by moving option resistors and fitting the D connector in position J9. The connections to be moved are listed in the following table.

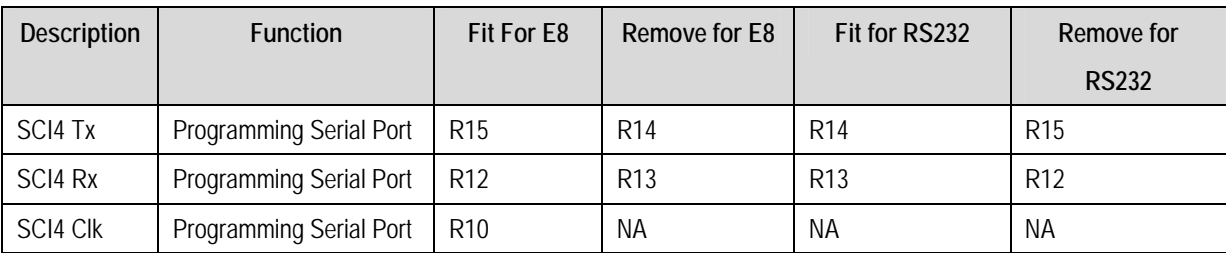

#### **Table 6-3 - Serial Option Links**

The board is designed to accept a straight through RS232 cable. A secondary microcontroller serial port is available and connected to the application headers. Please refer to the schematic diagram for more details on the available connections.

The serial baud rates supported by this CPU board are shown below. Note: these values are calculated from the frequency value of the main oscillating source fitted by default on this CPU board.

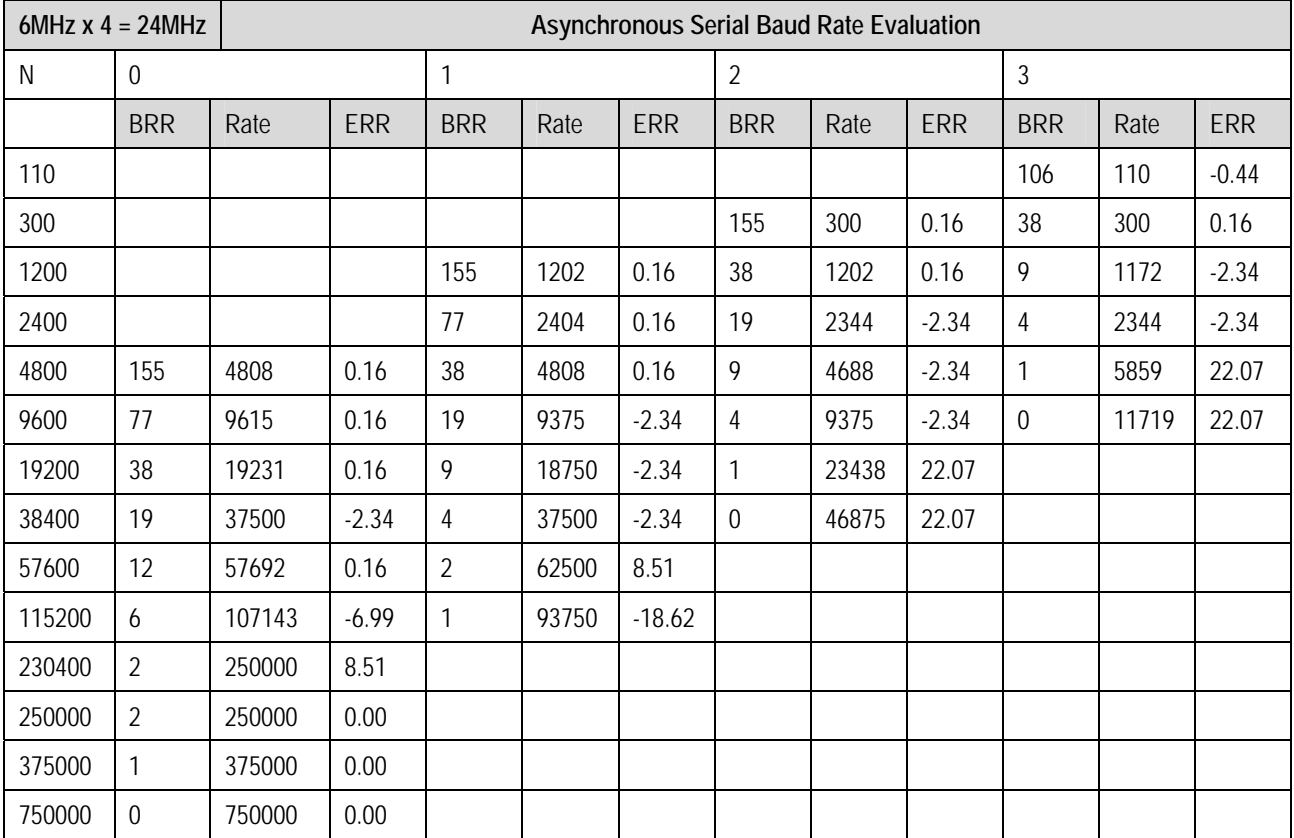

**Table 6-4 : BRR Settings** 

### <span id="page-13-0"></span>6.5.LCD Module

A LCD module can be connected to the connector J13. Any module that conforms to the pin connections and has a KS0066u compatible controller can be used with the tutorial code. The LCD module uses a 4bit interface to reduce the pin allocation. No contrast control is provided; this must be set on the display module.

[Table 6-5 s](#page-13-1)hows the pin allocation and signal names used on this connector.

The module supplied with the CPU board only supports 5V operation.

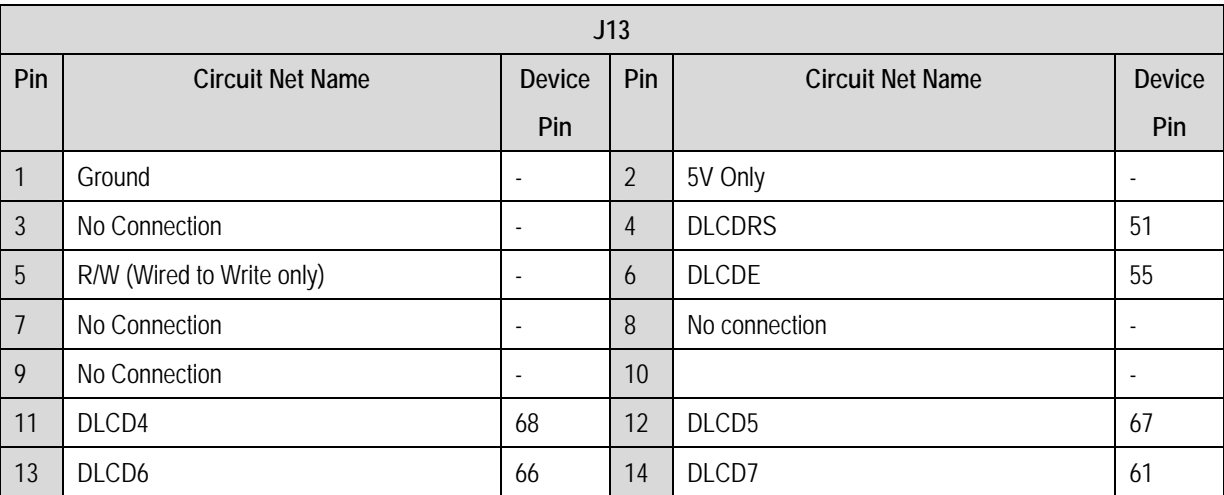

<span id="page-13-1"></span>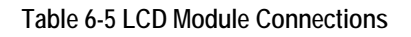

### <span id="page-14-0"></span>6.6.Option Links

Table 6-6 below describes the function of the option links contained on this CPU board. The default configuration is indicated by **BOLD** text.

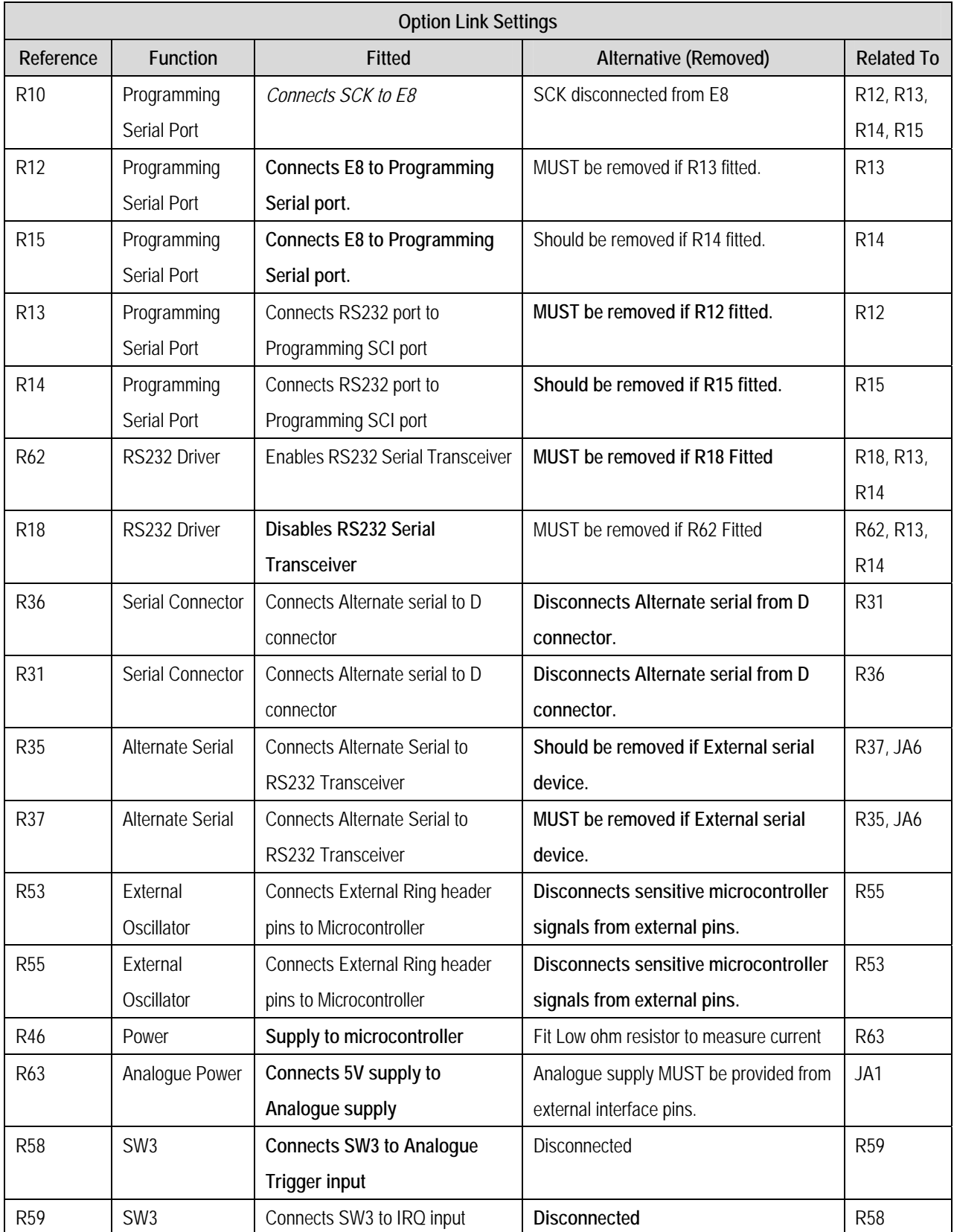

**Table 6-7: 2-Pin jumpers** 

### <span id="page-15-0"></span>6.7.Oscillator Sources

A crystal oscillator is fitted on the CPU board and used to supply the main clock input to the Renesas microcontroller. [Table 6-8 d](#page-15-1)etails the oscillators that are fitted and alternative footprints provided on this CPU board:

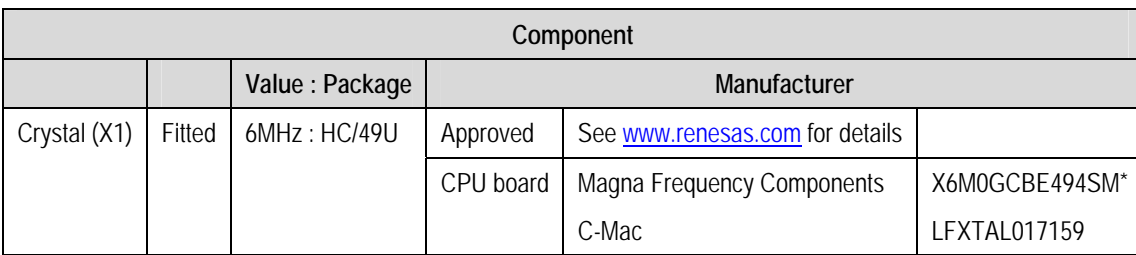

#### <span id="page-15-1"></span>**Table 6-8: Oscillators / Resonators**

**Warning:** When replacing the default oscillator with that of another frequency, the debugging monitor will not function unless the following are corrected:

- FDT programming kernels supplied are rebuilt for the new frequency
- The supplied HMON debugging monitor is updated for baud rate register settings.

The user is responsible for code written to support operating speeds other than the default. See the HMON User Manual for details of making the appropriate modifications in the code to accommodate different operating frequencies.

### 6.8.Reset Circuit

The CPU Board includes a simple latch circuit that links the mode selection and reset circuit. This provides an easy method for swapping the device between Boot Mode, User Boot Mode and User mode. This circuit is not required on customers boards as it is intended for providing easy evaluation of the operating modes of the device on the RSK. Please refer to the hardware manual for more information on the requirements of the reset circuit.

The reset circuit operates by latching the state of the boot switch on pressing the reset button. This control is subsequently used to modify the mode pin states as required.

#### **The mode pins should change state only while the reset signal is active to avoid possible device damage.**

The reset is held in the active state for a fixed period by a pair of resistors and a capacitor. Please check the reset requirements carefully to ensure the reset circuit on the user's board meets all the reset timing requirements.

## Chapter 7.Modes

<span id="page-16-0"></span>The CPU board supports User mode, Boot mode and User Boot mode. User mode may be used to run and debug user code, while Boot mode may only be used to program the Renesas microcontroller with program code. User Boot mode can only be used to program the User Mat (the main area of 768Kbytes of Flash ROM on the device). It does not support programming of the user boot area. User Boot mode is used to run a user supplied boot-loader program stored in the user boot MAT (the smaller area, 8Kbytes, of Flash ROM). To program the user boot MAT, the device must be in Boot mode. Further details of programming the MATs are available in the H8SX/1582 hardware manual.

**When using the E8 debugger supplied with the RSK the mode transitions are executed automatically. The CPU board provides the capability of changing between User and Boot / User Boot modes using a simple latch circuit. This is only to provide a simple mode control on this board when the E8 is not in use.**

To manually enter boot mode, press and hold the SW1/BOOT. The mode pins are held in their boot states while reset is pressed and released. Release the boot button. The BOOT LED will be illuminated to indicate that the microcontroller is in boot mode.

More information on the operating modes can be found in the device hardware manual.

### 7.1.FDT Settings

In the following sections the tables identify the FDT settings required to connect to the board using the E8Direct debugger interface. The 'A' interface is inverted on the RSK board. This is to ensure the board can function in a known state when the E8 is connected but not powered. The E8 Debugger contains the following 'pull' resistors.

| E8 Pin | <b>Resistor</b>  |
|--------|------------------|
| А      | Pull Down (100k) |
| B      | Pull Up (100k)   |
| C      | Pull Down (100k) |
| I)     | Pull Up (100k)   |

**Table 7-1: E8 Mode Pin drives** 

#### <span id="page-17-0"></span>7.1.1.Boot mode

The boot mode settings for this CPU board are shown in [Table 7-2 b](#page-17-1)elow:

| MD <sub>1</sub> | <b>MD0</b> | <b>LSI State after Reset</b> | <b>FDT Settings</b> |  |
|-----------------|------------|------------------------------|---------------------|--|
|                 |            | End                          |                     |  |
|                 |            | <b>Boot Mode</b>             |                     |  |

<span id="page-17-1"></span>**Table 7-2: Mode pin settings** 

The following picture shows these settings made in the E8Direct configuration dialog from HEW.

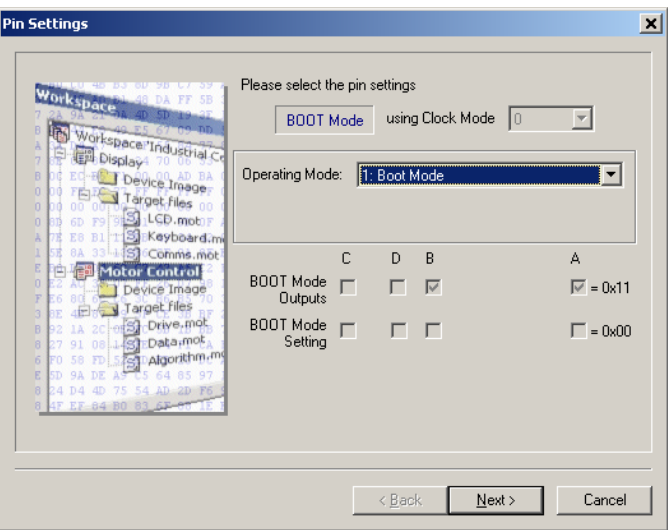

**Figure 7-1: Boot Mode FDT configuration** 

#### <span id="page-18-0"></span>7.1.2.User Boot mode

A Note on Mats:

The H8SX/1582 possesses two distinct areas of Flash, User MAT (768KByte) and User Boot MAT (8KByte). The User Boot MAT is a separate area of FLASH from User MAT, intended to hold user boot code.

A custom boot stub could be programmed into User Boot MAT which allows programming and erasing of the User MAT in User Mode, without erasing the contents of the User Boot MAT. Once User Boot Mode is entered, code contained in the User Boot MAT is executed. This differs to Boot mode, as Boot mode erases all User MAT and requires an auto-baud on a fixed SCI port to be performed. The existence of the User Boot Mat therefore allows an alternative communications port to be used for further code download to the User MAT. Programming of the User Boot Mat may only be performed in boot mode.

The user may place the H8SX/1582 device provided on a CPU board for the H8SX1582 board in user boot mode by fitting jumper J13. The Boot procedure must then be performed for entry into user boot mode. The Boot LED should light, suggesting a transition to user boot mode.

The user boot mode settings for this CPU board are shown in [Table 7-3 b](#page-18-1)elow:

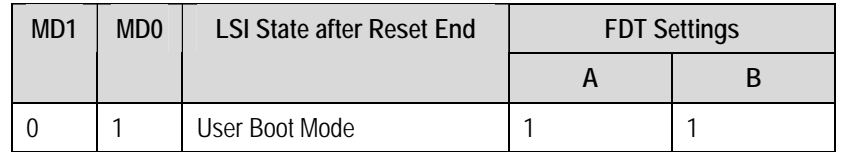

<span id="page-18-1"></span>**Table 7-3: Mode pin settings** 

#### <span id="page-19-0"></span>7.1.3.User Mode

For the device to enter User Mode, reset must be held active while the microcontroller mode pins are held in states specified for User Mode operation. 100K pull up and pull down resistors are used to set the pin states during reset.

The H8SX/1582 supports 4 user modes. The memory map in all of these modes is 16Mbyte in size. The default user mode for CPU board supporting H8SX1582 is 7.

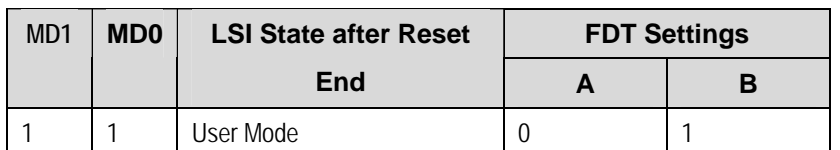

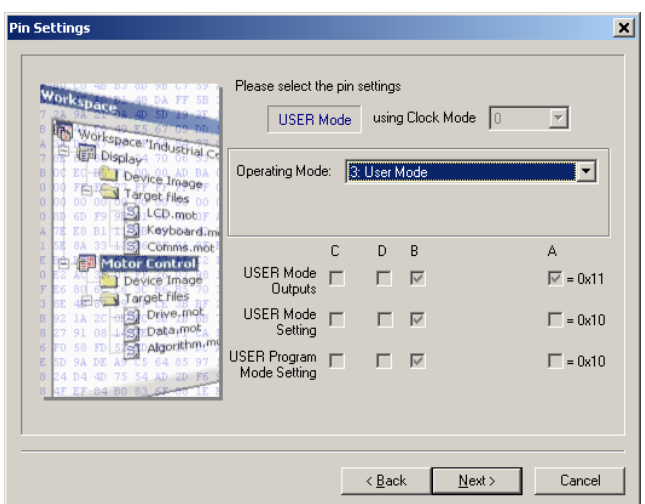

**Table 7-4: Mode pin settings** 

**Figure 7-2: User mode FDT configuration** 

## Chapter 8.Programming Methods

<span id="page-20-0"></span>All of the Flash ROM on the device (i.e. both MATs) can be programmed when the device is in Boot mode. Once in boot mode, the boot-loader program pre-programmed into the microcontroller executes and attempts a connection with a host (for example a PC). On establishing a connection with the microcontroller, the host may then transmit program data to the microcontroller via the appropriate programming port.

[Table 8-1 b](#page-20-1)elow shows the programming port for this Renesas Microcontroller and its associated pins

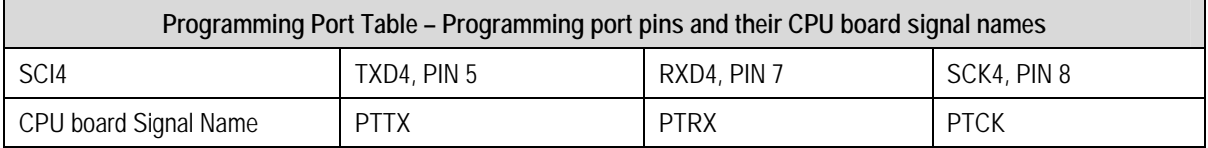

<span id="page-20-1"></span>**Table 8-1: Serial Port Boot Channel** 

### 8.1.Serial Port Programming

**This sequence is not required when debugging using the E8 supplied with the kit.** 

The microcontroller must enter boot mode for programming, and the programming port must be connected to a host for program download. To execute the boot transition, and allow programs to download to the microcontroller, the user must perform the following procedure:

Connect a 1:1 serial cable between the host PC and the CPU board

Depress the BOOT switch and keep this held down

Depress the RESET switch once, and release

Release the BOOT switch

The Flash Development Toolkit (FDT) is supplied to allow programs to be loaded directly on to the board using this method.

#### 8.2.E10A Header

This device supports an optional E10A debugging interface. The E10A provides additional debugging features including hardware breakpoints and hardware trace capability. (Check with the website at [www.renesas.com](http://www.renesas.com/) or your distributor for a full feature list).

To utilise the E10A the user will need to fit a 14 way boxed header to J7. To enable the E10A functions the user should also fit a jumper link in position J6.

When J6 is fitted the microcontroller will not operate correctly unless operated via the E10A.

## Chapter 9.Headers

### <span id="page-21-0"></span>9.1.Microcontroller Headers

[Table 9-1](#page-21-1) to [Table 9-4](#page-24-0) show the microcontroller pin headers and their corresponding microcontroller connections. The header pins connect directly to the microcontroller pin unless otherwise stated.

| J1             |                         |                |                |                         |                |  |  |  |  |
|----------------|-------------------------|----------------|----------------|-------------------------|----------------|--|--|--|--|
| Pin            | <b>Circuit Net Name</b> | <b>Device</b>  | Pin            | <b>Circuit Net Name</b> | <b>Device</b>  |  |  |  |  |
|                |                         | Pin            |                |                         | Pin            |  |  |  |  |
| $\mathbf{1}$   | <b>SCIbRX</b>           | 1              | $\overline{2}$ | <b>SCIbCK</b>           | $\overline{2}$ |  |  |  |  |
| $\mathfrak{Z}$ | PIN <sub>3</sub>        | $\mathfrak{Z}$ | $\overline{4}$ | UC_VCC                  | 4              |  |  |  |  |
| 5              | <b>PTTX</b>             | 5              | 6              | <b>GROUND</b>           | 6              |  |  |  |  |
| $\overline{7}$ | <b>PTRX</b>             | $\overline{7}$ | 8              | <b>PTCK</b>             | 8              |  |  |  |  |
| 9              | <b>TDO</b>              | 9              | 10             | <b>PIN10</b>            | $10$           |  |  |  |  |
| 11             | <b>TRIGb</b>            | 11             | 12             | LED <sub>3</sub>        | 12             |  |  |  |  |
| 13             | <b>PIN13</b>            | 13             | 14             | MO_Up                   | 14             |  |  |  |  |
| 15             | MO_Vp                   | 15             | 16             | PIN <sub>16</sub>       | 16             |  |  |  |  |
| 17             | MO_Wp                   | 17             | 18             | <b>CTSRTS</b>           | 18             |  |  |  |  |
| 19             | <b>PIN19</b>            | 19             | 20             | <b>PIN20</b>            | 20             |  |  |  |  |
| 21             | <b>PIN21</b>            | 21             | 22             | <b>PIN22</b>            | 22             |  |  |  |  |
| 23             | <b>TRISTn</b>           | 23             | 24             | <b>GROUND</b>           | 24             |  |  |  |  |
| 25             | MO_Un                   | 25             | 26             | UC_VCC                  | 26             |  |  |  |  |
| 27             | MO_Vn                   | 27             | 28             | MO_UD                   | 28             |  |  |  |  |
| 29             | <b>PIN29</b>            | 29             | 30             | MO_Wn                   | $30\,$         |  |  |  |  |

<span id="page-21-1"></span>**Table 9-1: J1** 

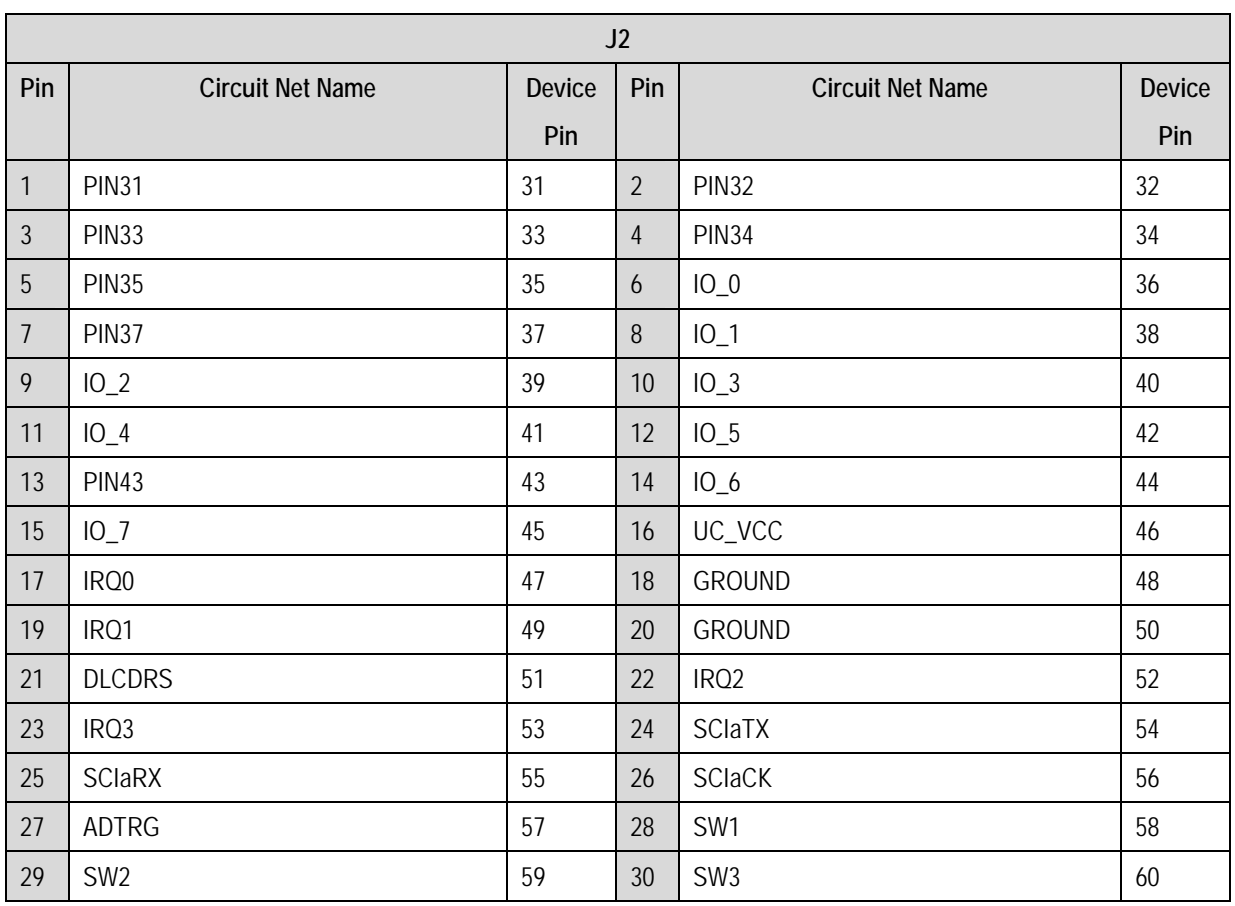

**Table 9-2: J2** 

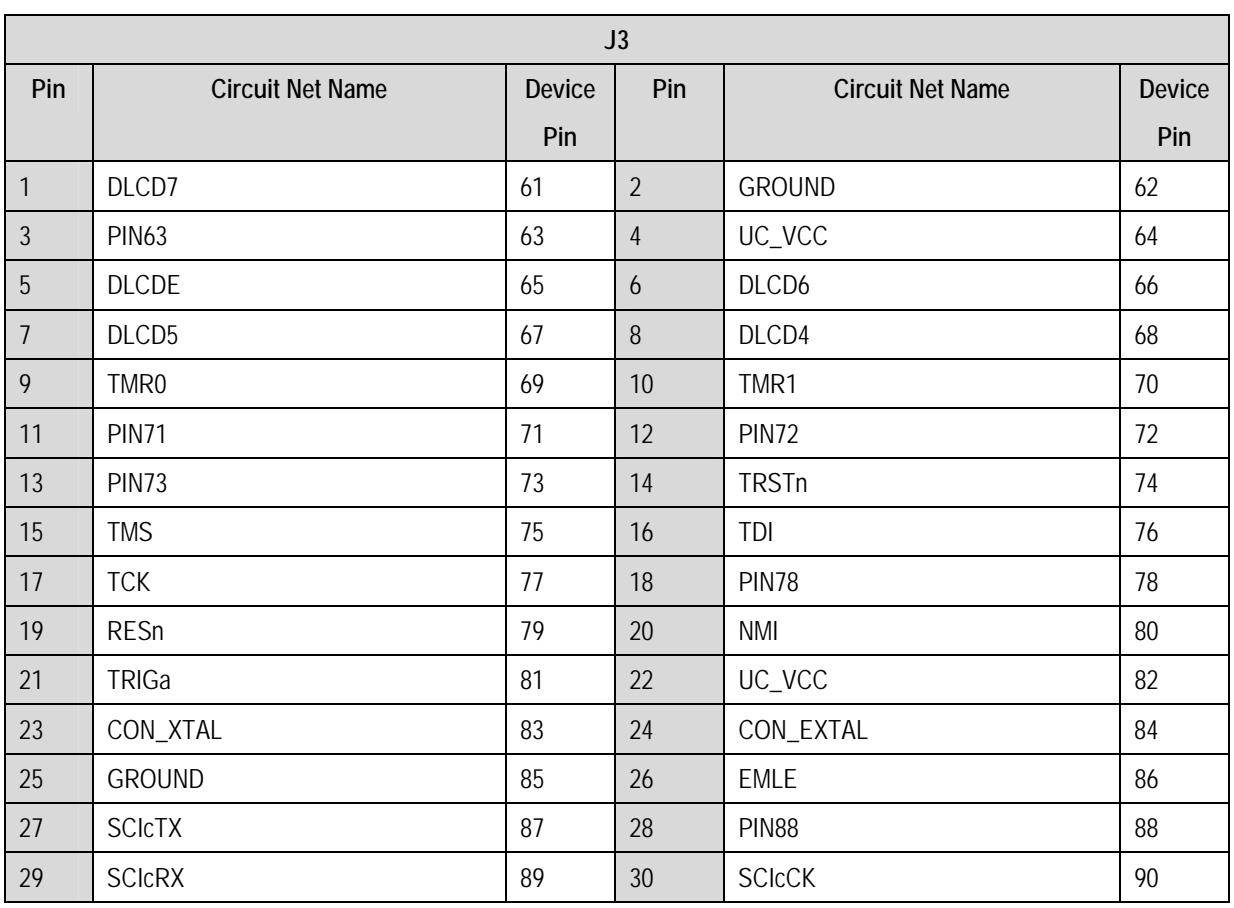

**Table 9-3: J3** 

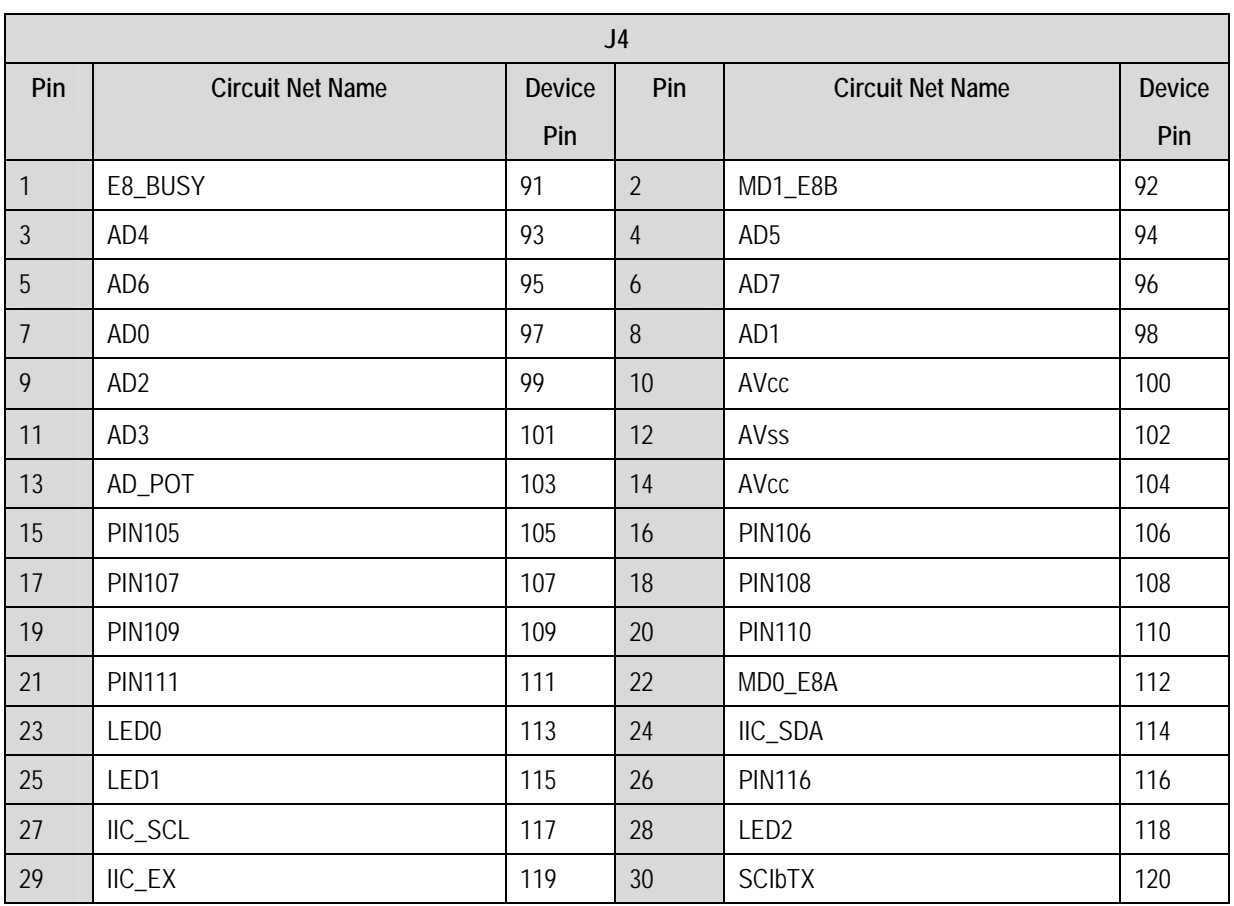

<span id="page-24-0"></span>**Table 9-4: J4** 

### <span id="page-25-0"></span>9.2.Application Headers

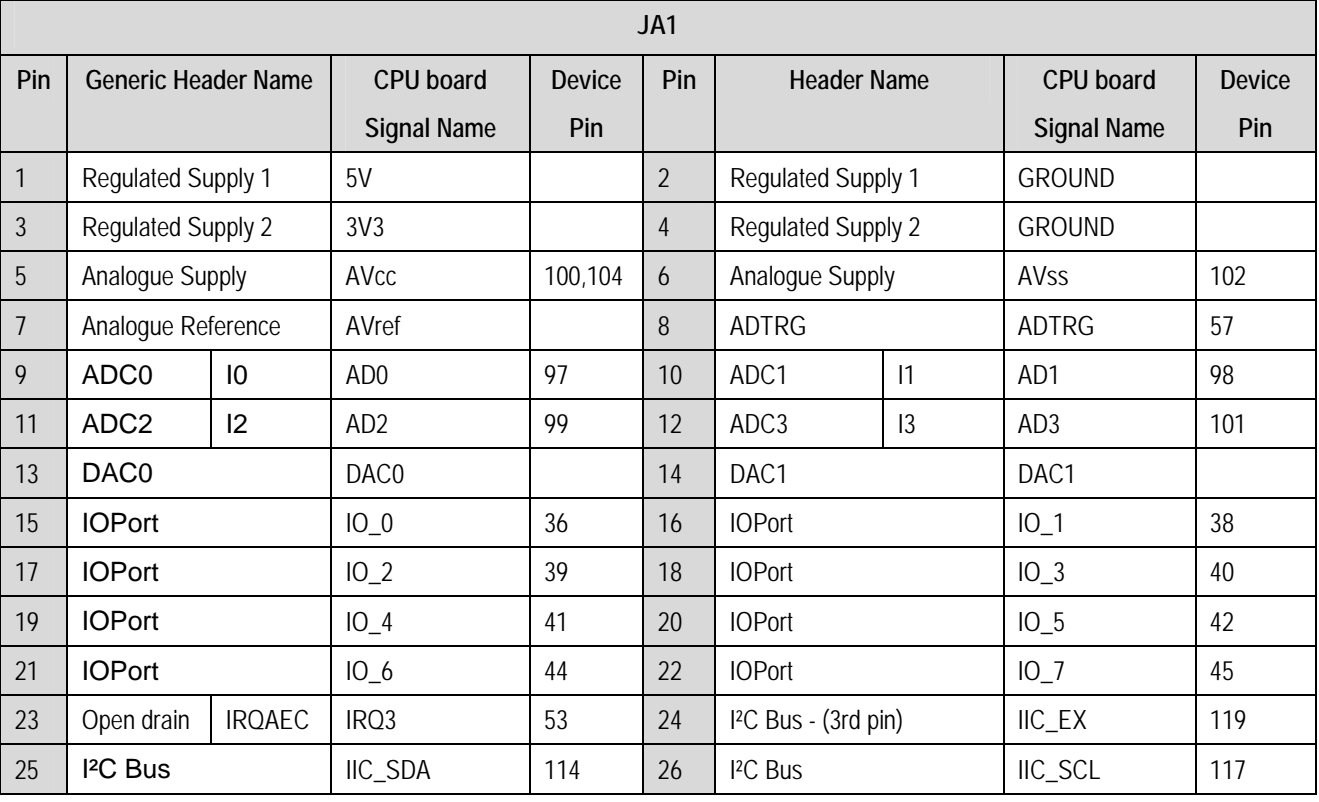

[Table 9-5 a](#page-25-1)nd [Table 9-6 b](#page-25-2)elow show the standard application header connections.

#### <span id="page-25-1"></span>**Table 9-5: JA1 Standard Generic Header**

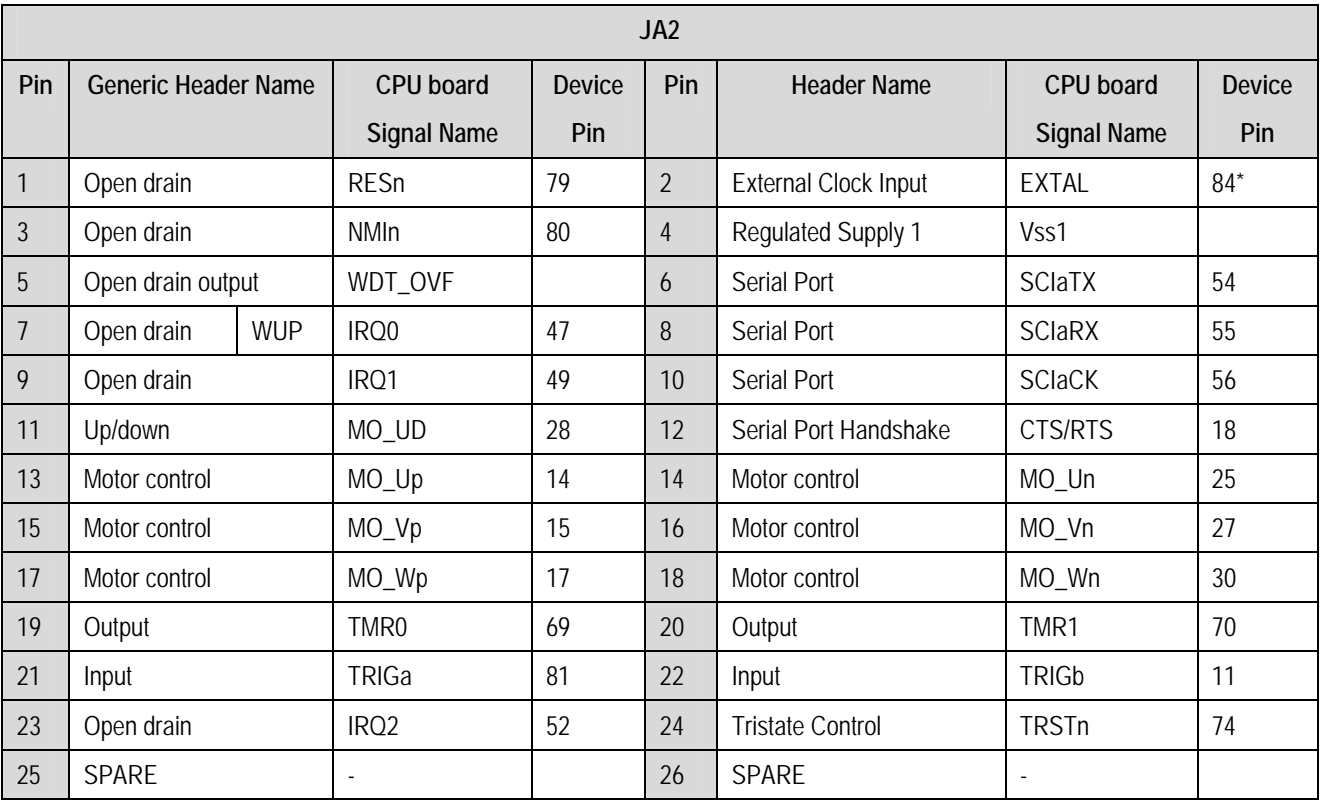

<span id="page-25-2"></span>**Table 9-6: JA2 Standard Generic Header** 

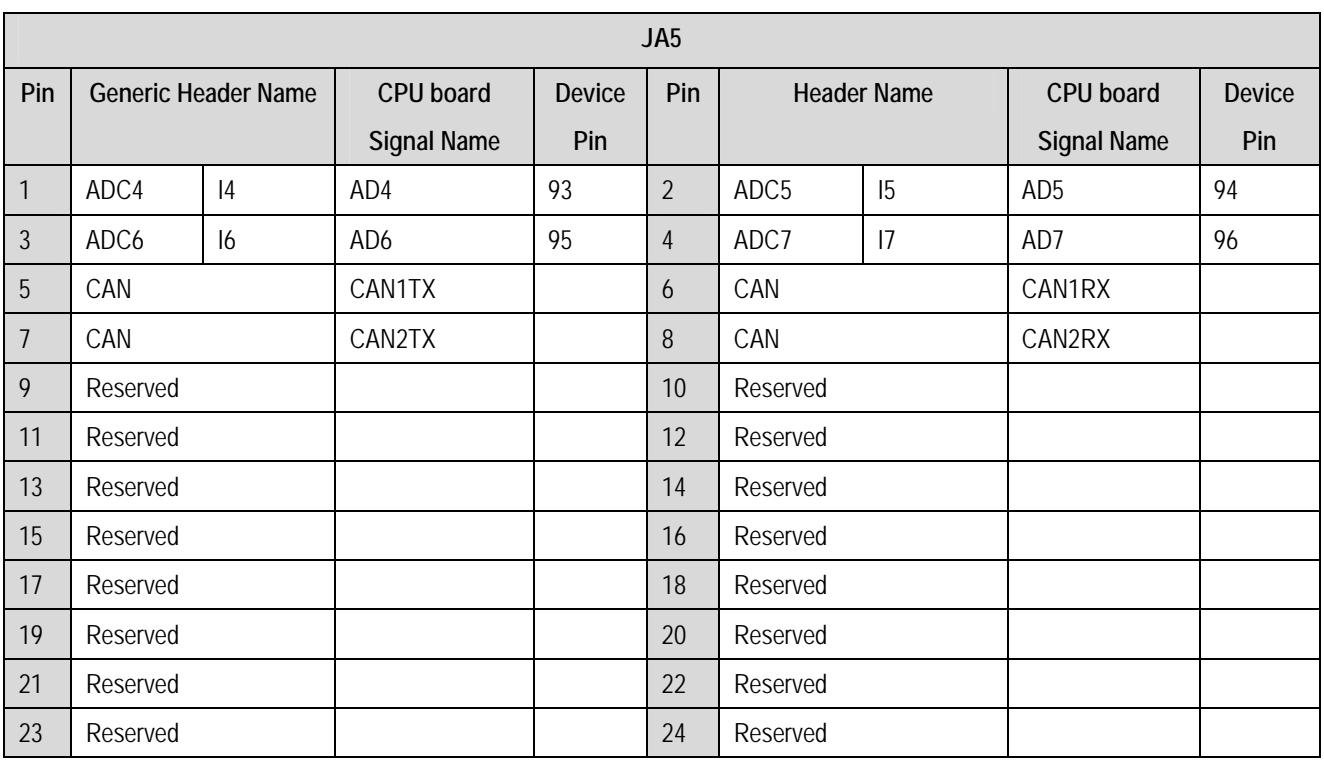

#### **Table 9-7: JA5 Optional Generic Header**

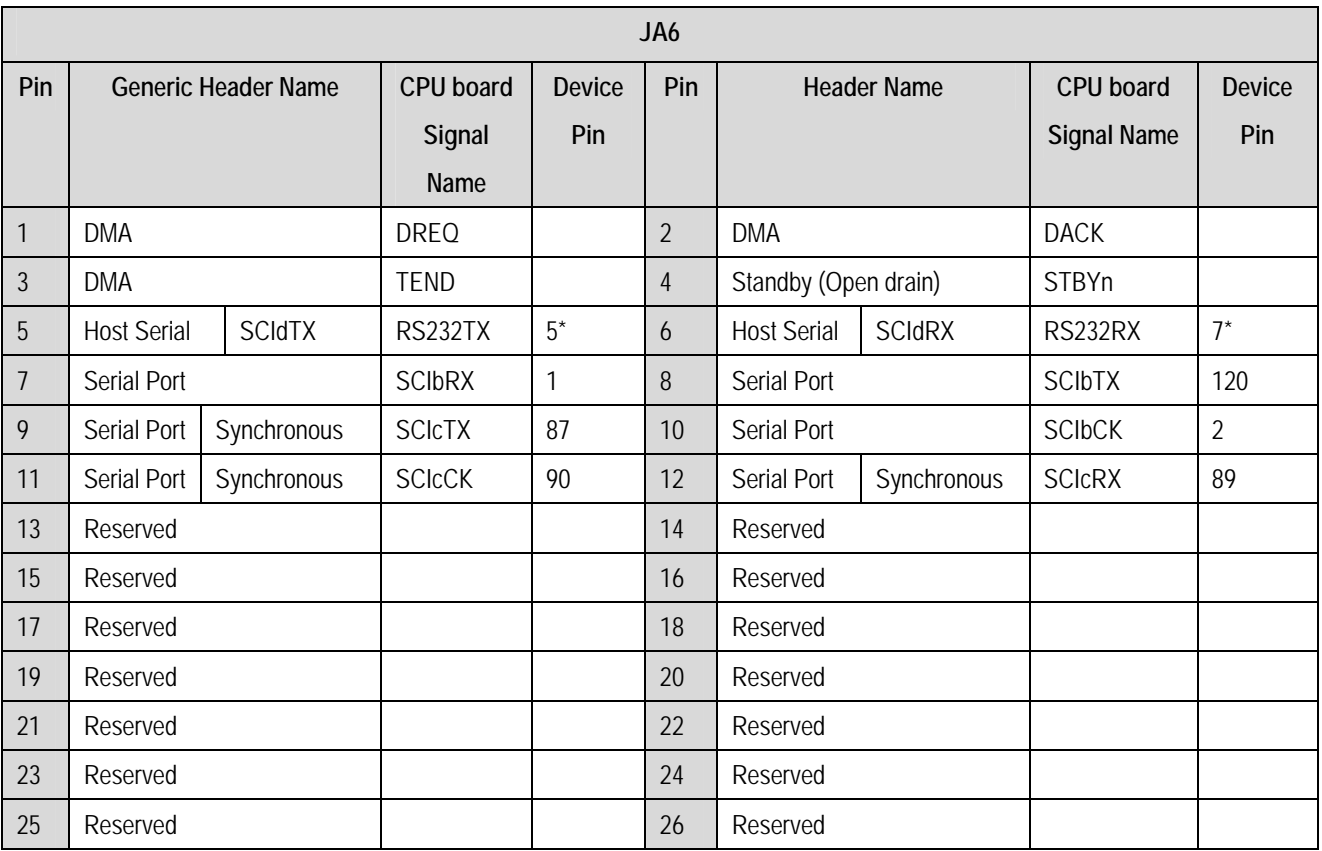

#### **Table 9-8: JA6 Optional Generic Header**

\* Marked pins are affected by option links.

## Chapter 10.Code Development

#### <span id="page-27-0"></span>10.1.Overview

Note: For all code debugging using Renesas software tools, the CPU board must either be connected to a PC serial port via a serial cable or a PC USB port via an E8. An E8 is supplied with the RSK product.

The HMON embedded monitor code is modified for each specific Renesas microcontroller. HMON enables the High-performance Embedded Workshop (HEW) development environment to establish a connection to the microcontroller and control code execution. Breakpoints may be set in memory to halt code execution at a specific point.

Unlike other embedded monitors, HMon is designed to be integrated with the user code. HMon is supplied as a library file and several configuration files. When debugging is no longer required, removing the monitor files and library from the code will leave the user's code operational.

The HMON embedded monitor code must be compiled with user software and downloaded to the CPU board, allowing the users' code to be debugged within HEW.

Due to the continuous process of improvements undertaken by Renesas the user is recommended to review the information provided on the Renesas website at [www.renesas.com](http://www.renesas.com/) to check for the latest updates to the Compiler and Debugger manuals.

### 10.2.Compiler Restrictions

The compiler supplied with this RSK is fully functional for a period of 60 days from first use. After the first 60 days of use have expired, the compiler will default to a maximum of 64k code and data. To use the compiler with programs greater than this size you will need to purchase the full tools from your distributor.

**Warning: The protection software for the compiler will detect changes to the system clock. Changes to the system clock back in time may cause the trial period to expire prematurely.** 

#### 10.3.Mode Support

The HMON library is built to support 16Mbyte Advanced Mode only for the H8SX family.

#### 10.4.Breakpoint Support

The device does not include a user break controller. No breakpoints can be located in ROM code. However, code located in RAM may have multiple breakpoints limited only by the size of the On-Chip RAM. To debug with breakpoints in ROM you need to purchase the E10A-USB on-chip debugger at additional cost.

### 10.5.Code located in RAM

Double clicking in the breakpoint column in the HEW code window sets the breakpoint. Breakpoints will remain unless they are double clicked to remove them. (See the Tutorial Manual for more information on debugging with the HEW environment.)

### 10.6.HMon Code Size

HMON is built along with the user's code. Certain elements of the HMON code must remain at a fixed location in memory. The following table details the HMON components and their size and location in memory. For more information, refer to the map file when building code.

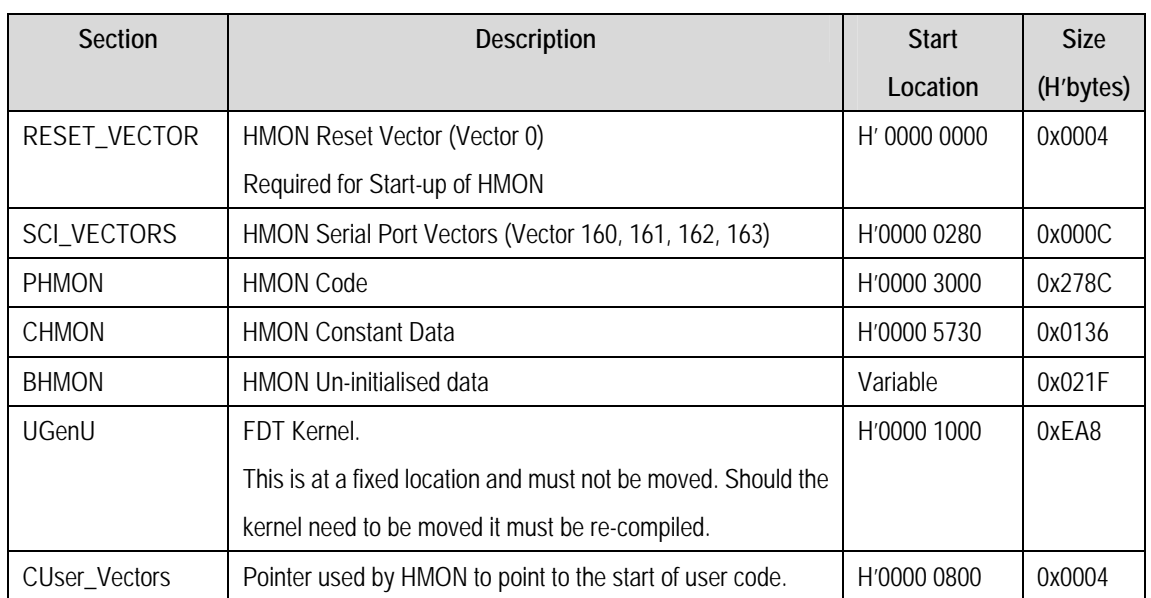

### <span id="page-29-0"></span>10.7.Memory Map

The memory map shown in this section visually describes the locations of program code sections related to HMON, the FDT kernels and the supporting code within the ROM/RAM memory areas of the microcontroller.

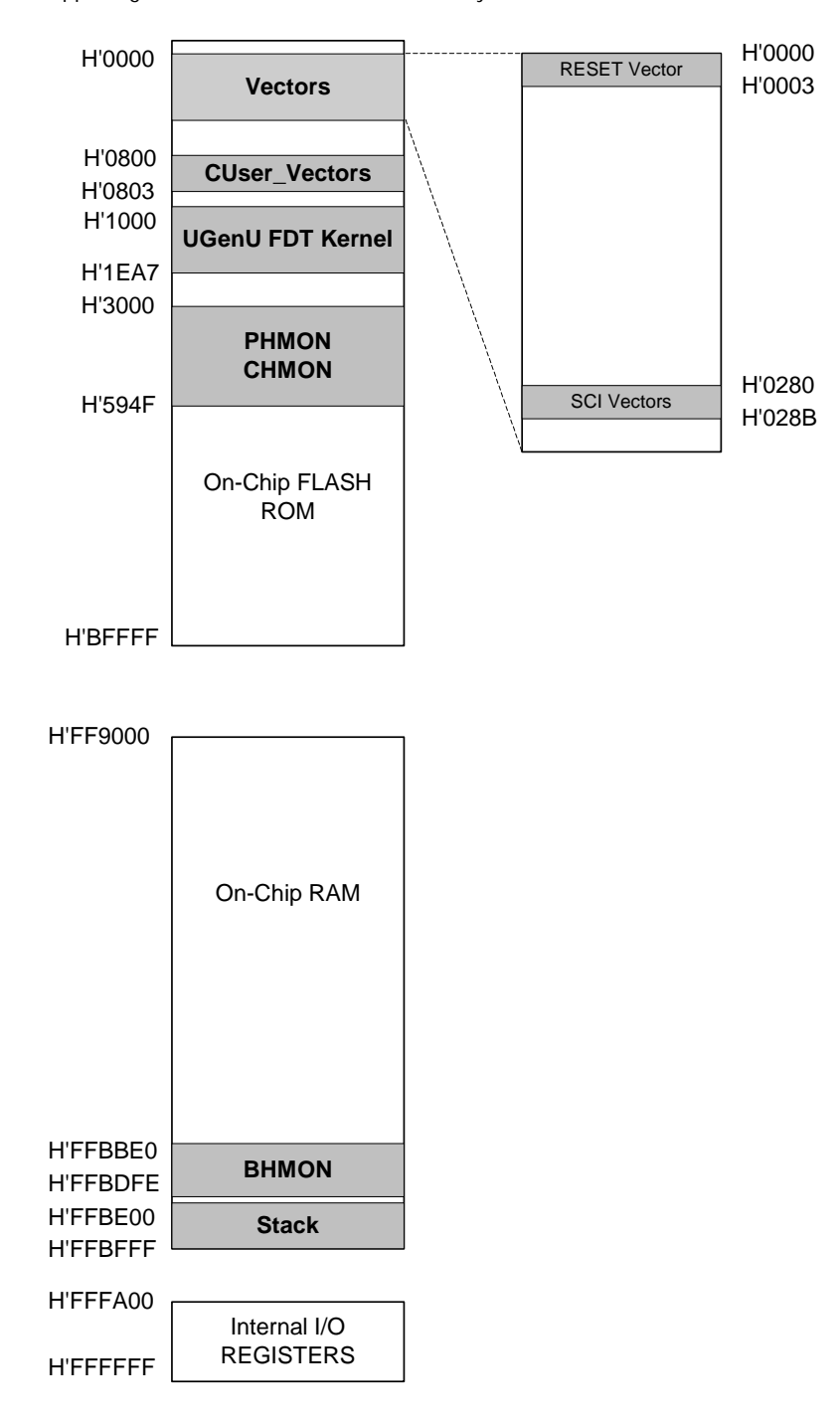

### <span id="page-30-0"></span>10.8.Baud Rate Setting

HMON is initially set to connect at 250000Baud. The value set in the baud rate register for the microcontroller must be altered if the user wishes to change either the serial communication baud rate of the serial port or the operating frequency of the microcontroller. This value is defined in the hmonserialconfiguser.h file, as SCI\_CFG\_BRR (see the Serial Port section for baud rate register setting values). The project must be re-built and the resulting code downloaded to the microcontroller once the BRR value is changed. Please refer to the HMON User Manual for further information.

### 10.9.Interrupt mask sections

HMON has an interrupt priority of 6. The serial port has an interrupt priority of 7. Modules using interrupts should be set to lower than this value (6 or below), so that serial communications and debugging capability is maintained.

<span id="page-31-0"></span>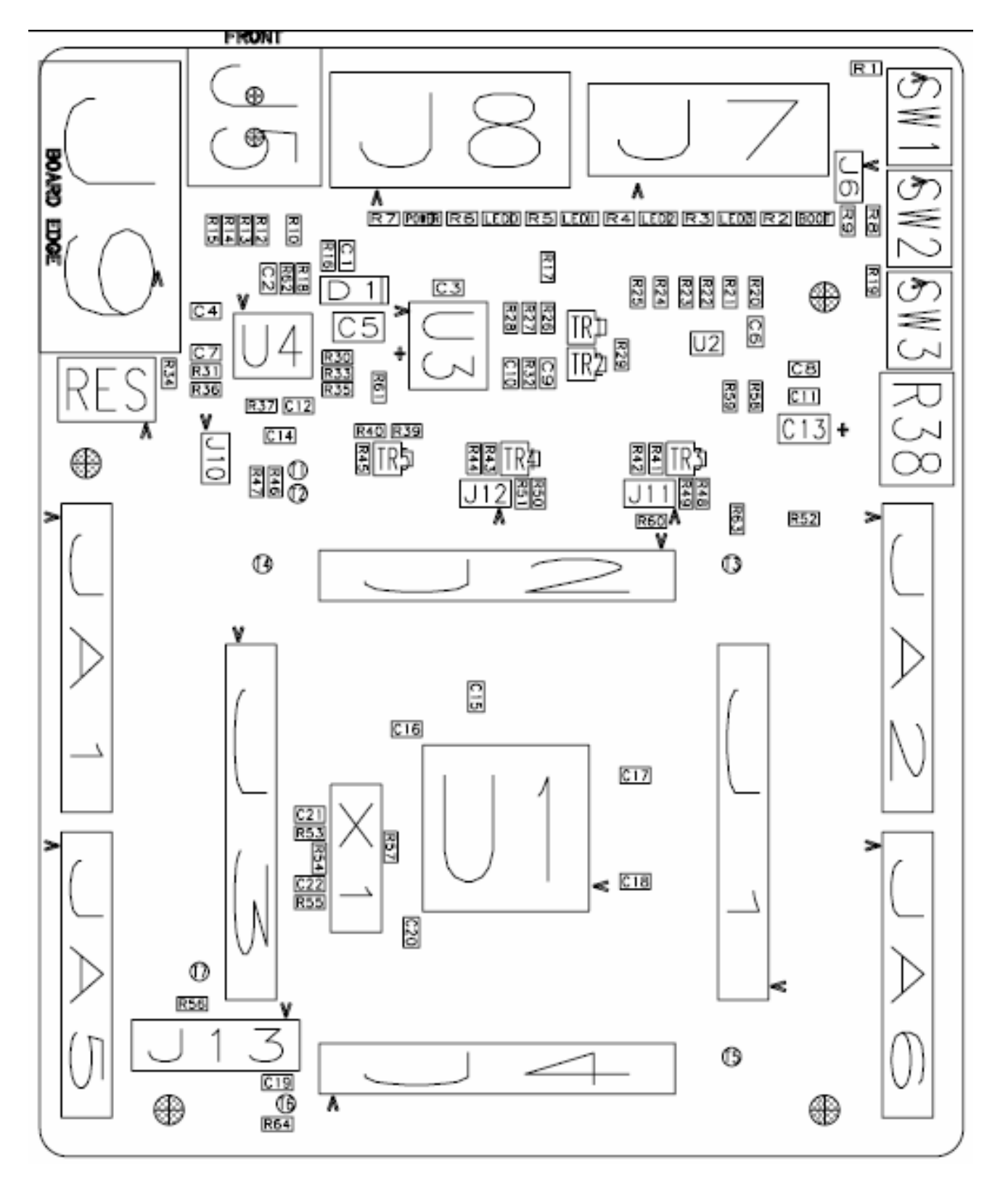

## Chapter 11. Component Placement

## Chapter 12. Additional Information

<span id="page-32-0"></span>For details on how to use High-performance Embedded Workshop (HEW), refer to the HEW manual available on the CD or installed in the Manual Navigator.

For information about the H8SX/1582 series microcontrollers refer to the H8SX/1582 *Series Hardware Manual*

For information about the H8SX/1582 assembly language, refer to the H8 *Series Programming Manual* 

Further information available for this product can be found on the Renesas website at:

#### <http://www.renesas.com/rsk>

General information on Renesas Microcontrollers can be found on the following website.

Global: <http://www.renesas.com/>

## <span id="page-33-0"></span>REVISION HISTORY

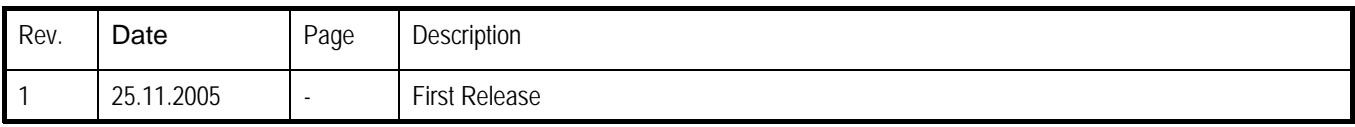

Renesas Starter Kit for H8SX1582 User's Manual Publication Date [Rev.1.00](#page-2-0) [Nov 25, 2005](#page-2-1)  Published by: [Renesas Technology Europe Ltd.](#page-2-2) 

©2005 Renesas Technology Europe and Renesas Solutions Corp., All Rights Reserved.

### Renesas Starter Kit for H8SX1582 User's Manual

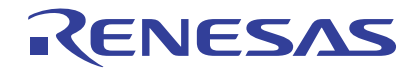

Renesas Electronics Corporation 1753, Shimonumabe, Nakahara-ku, Kawasaki-shi, Kanagawa 211-8668 Japan